# Lightroom 5, Part 5: Develop & Enhance

# page 1

**Meet the expert:** Our Creative Design courses are presented by experts from Wiley Publishing. Wiley is a global provider of knowledge and knowledge-enabled services that improve outcomes in areas of research, professional practice, and education. They are the publisher of award-winning journals, encyclopedias, books, and online products and services.

**Prerequisites:** This course assumes very little familiarity with Adobe Lightroom 5. This course is part of 9 courses; Lightroom 5: Getting Started; Lightroom 5: Import Images; Lightroom 5: Organizing Images; Lightroom 5: Collections, Video & Backups; Lightroom 5: Develop & Enhance; Lightroom 5: Editing Workflow; Lightroom 5: Exporting & Publishing; Lightroom 5: Layouts and Lightroom 5: Slideshows. Please be sure to view the courses in order if you are new to the material.

## **Runtime:** 01:13:19

**Course description:** Adobe Photoshop Lightroom has emerged as the leading image management application, and Lightroom 5 gives digital photographers and creative professionals the power to view, edit, and manage huge collections of digital photos with the click of a button. Now, in this 9 part learning series you learn can learn the ins and outs of maximizing Lightroom 5 – from navigating the interface and importing images to automating your organization process and beyond – with Lightroom 5 Essentials. Pull your images into Lightroom and customize your organization options for your needs. Work with RAW and JPG formats and export your images to other programs. Add Plug-Ins and take advantage of Lightroom's editing features. Solve common Lightroom challenges.

## **Course outline:**

## **Balance and Tone**

- Introduction
- Develop & Enhancing Photos
- White balance
- Tone Controls
- Clipping
- Image Settings
- Strighten and Crop
- Summary

# **Black and White Conversion**

- Introduction
- Tone Curve
- HSL
- Black & White
- Split Toning
- Effects
- Noise Reduction
- Summary

## **Presets**

- Introduction
- Distortion
- Chromatic Aberration
- Apply Settings to Multiple Photos
- Save Preset
- Import Preset
- Paint Adjustments
- Adjustment Brush
- Summary

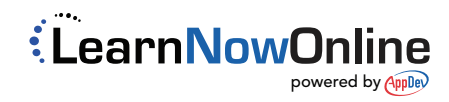

www.LearnNowOnline.com